# **4 - Installing LexEVS 5.x Remote API**

#### **Contents of this Page**

- [Introduction](#page-0-0)
- [Preliminary Considerations](#page-0-1)
- [Downloading and Installing the LexEVS Remote API](#page-0-2)
- [Testing the LexEVS Remote API](#page-3-0)
- [Troubleshooting](#page-4-0)

#### <span id="page-0-0"></span>Introduction

This document is a section of the [LexEVS 5.x Installation Guide.](https://wiki.nci.nih.gov/display/LexEVS/LexEVS+5.x+Installation+Guide)

This section provides requirements, instructions, and troubleshooting information for installing the LexEVS Remote API environment.

### <span id="page-0-1"></span>Preliminary Considerations

- The [LexEVS 5.x Supported Platforms](https://wiki.nci.nih.gov/display/LexEVS/LexEVS+5.x+Supported+Platforms) are the same for this environment as they are for the Local Runtime.
- Before installing the LexEVS Remote API environment you must have a [LexEVS Local Runtime](https://wiki.nci.nih.gov/display/LexEVS/3+-+Installing+LexEVS+5.x+Local+Runtime) installed and working. It is not required that you load a terminology into the Local Runtime in order to complete the installation of the Remote API environment. However, using the Remote API requires that a terminology be loaded into the Local Runtime.
- The Remote API environment has additional [LexEVS 5.x Prerequisite Software Supported](https://wiki.nci.nih.gov/display/LexEVS/LexEVS+5.x+Prerequisite+Software+Supported) beyond the Local Runtime. The additional web application server does not have install steps given in this guide. The web application server can be on the same server or a different server from the Local Runtime.
- Complete the [#Downloading and Installing the LexEVS Remote API](#page-0-2) steps below.

Once you have completed the additional prerequisite software install, the Remote API environment install steps, and the verification test as described in this guide then you should be ready to start using the Remote API features to meet the needs of your application. Not counting prerequisite software products the installation and verification should not take more than 30 minutes.

# <span id="page-0-2"></span>Downloading and Installing the LexEVS Remote API

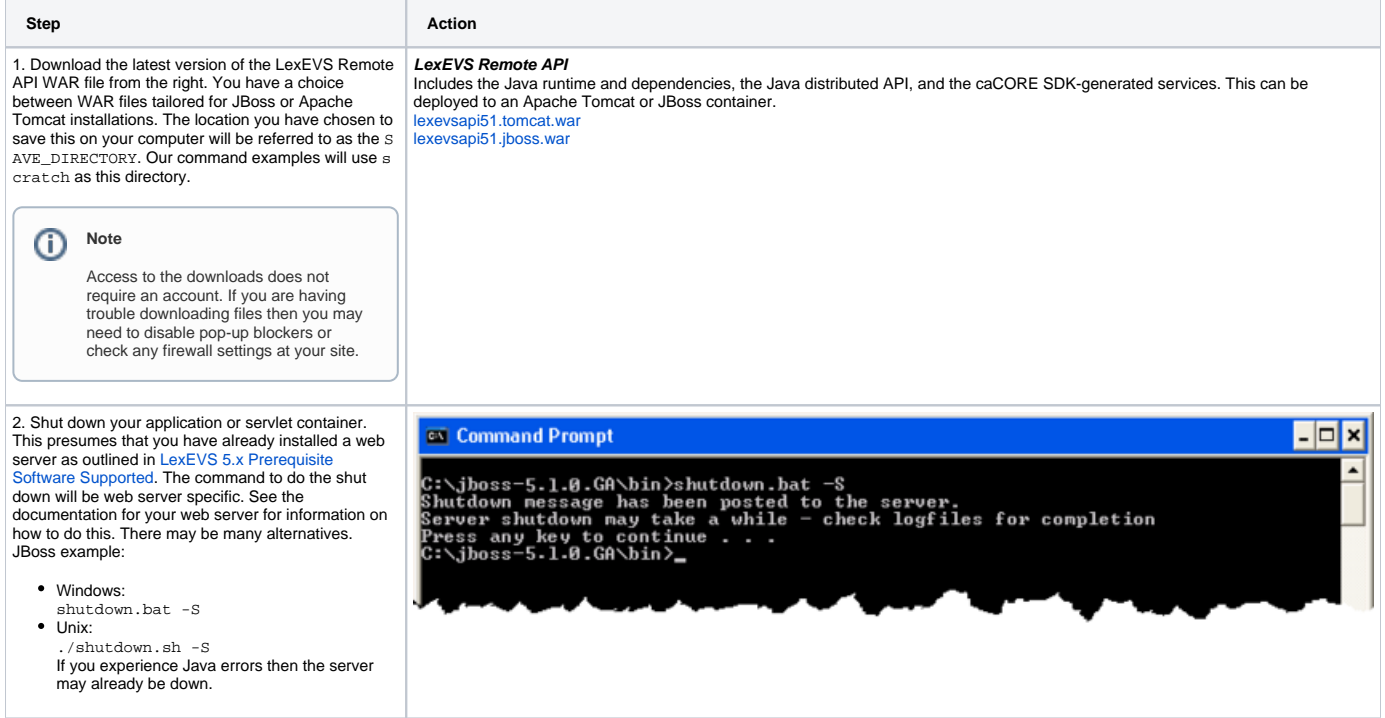

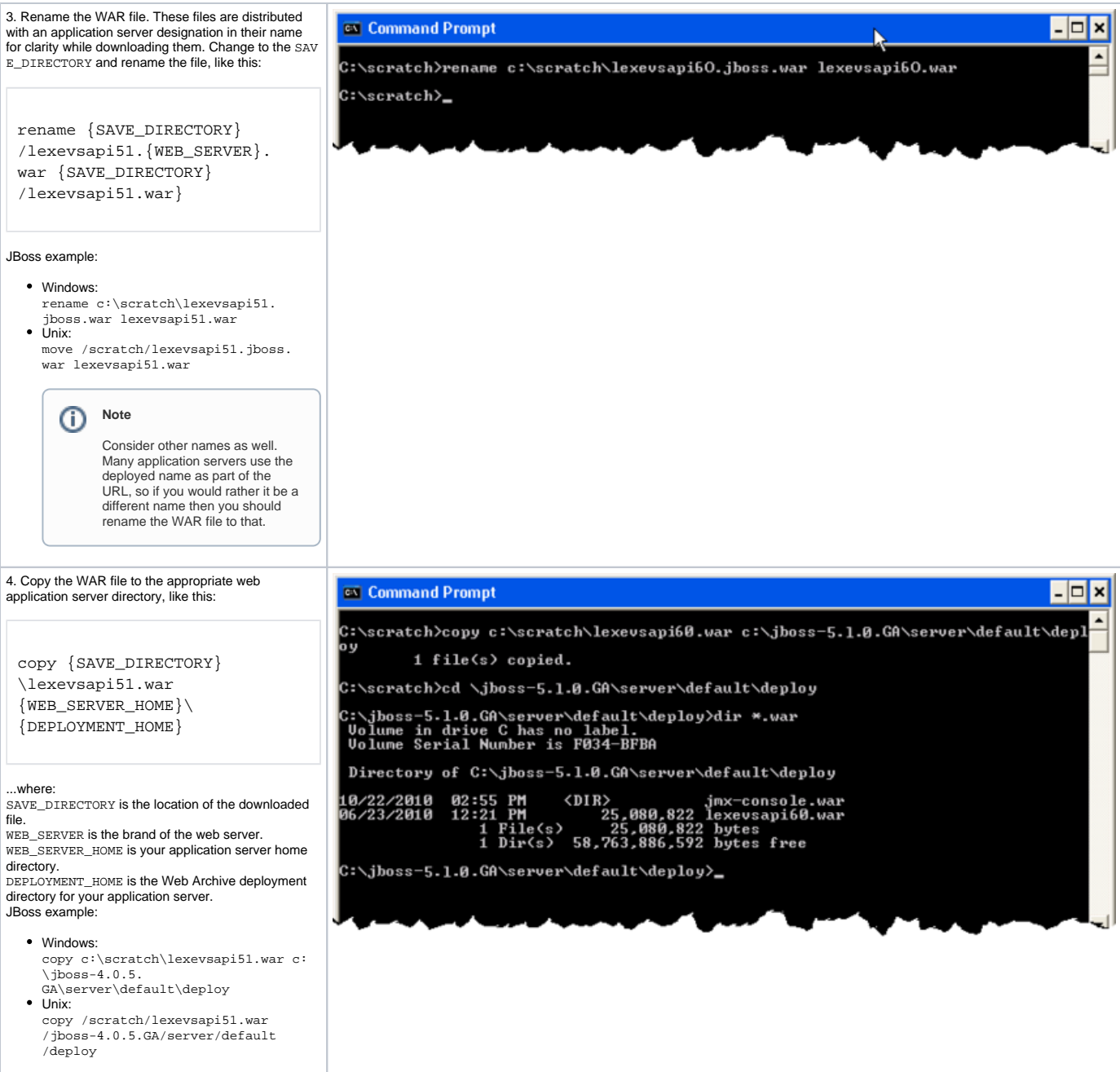

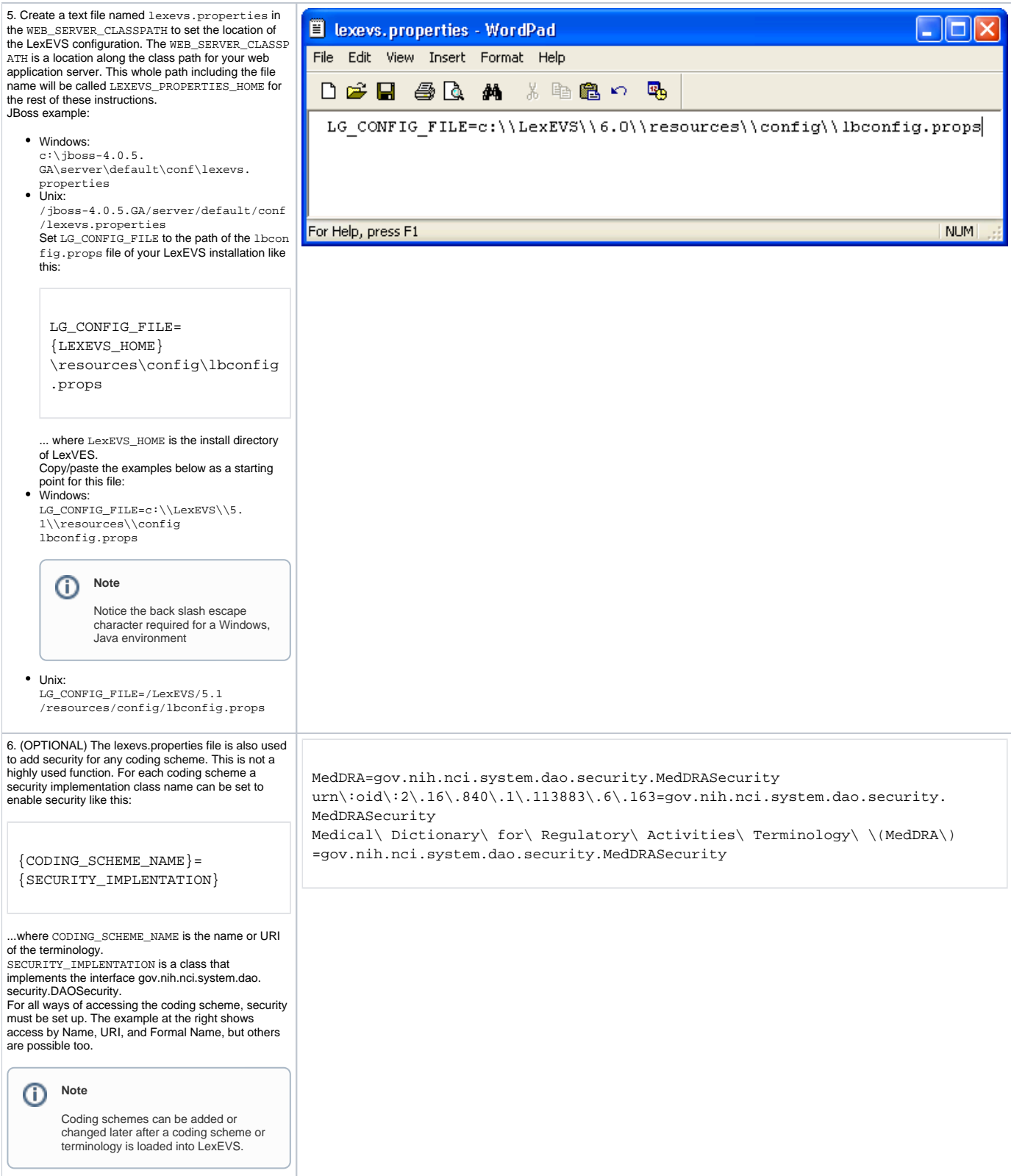

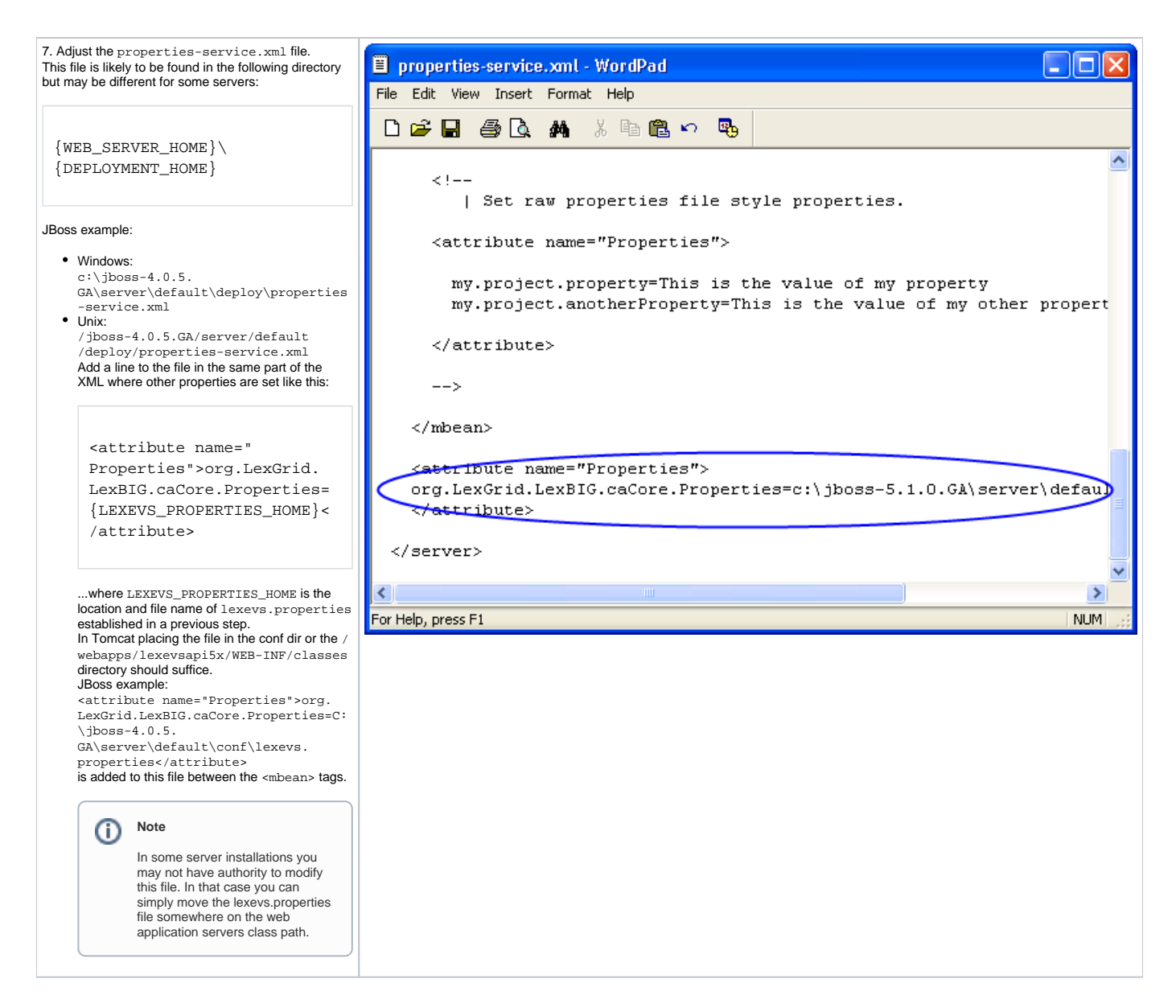

### <span id="page-3-0"></span>Testing the LexEVS Remote API

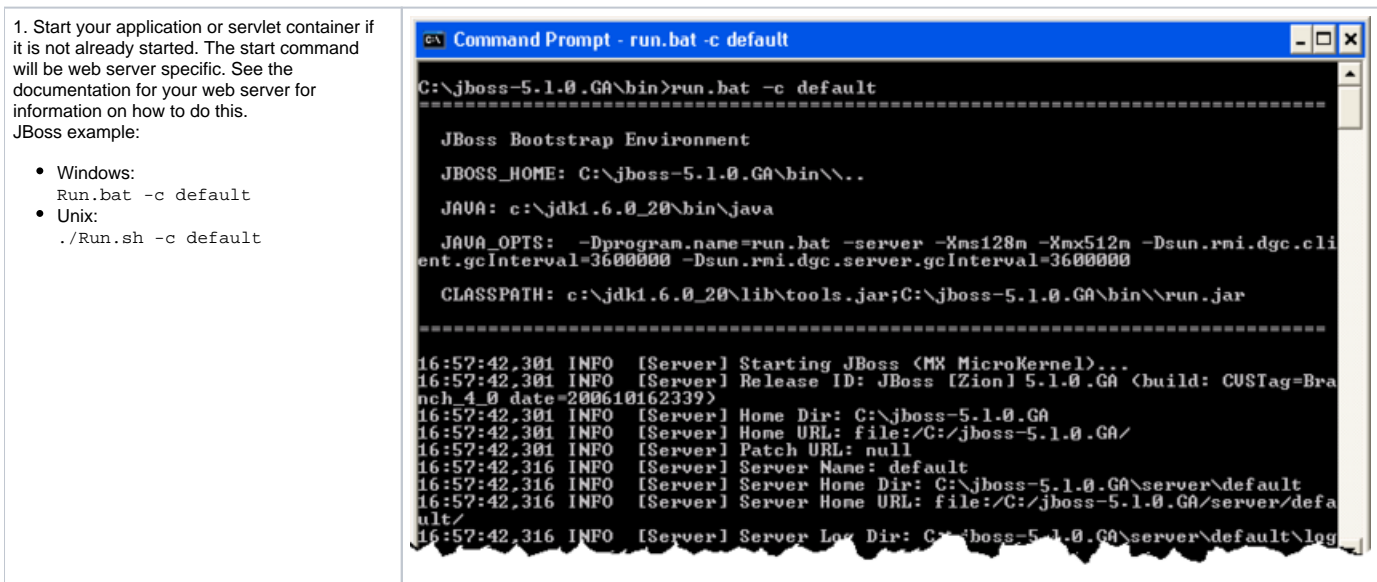

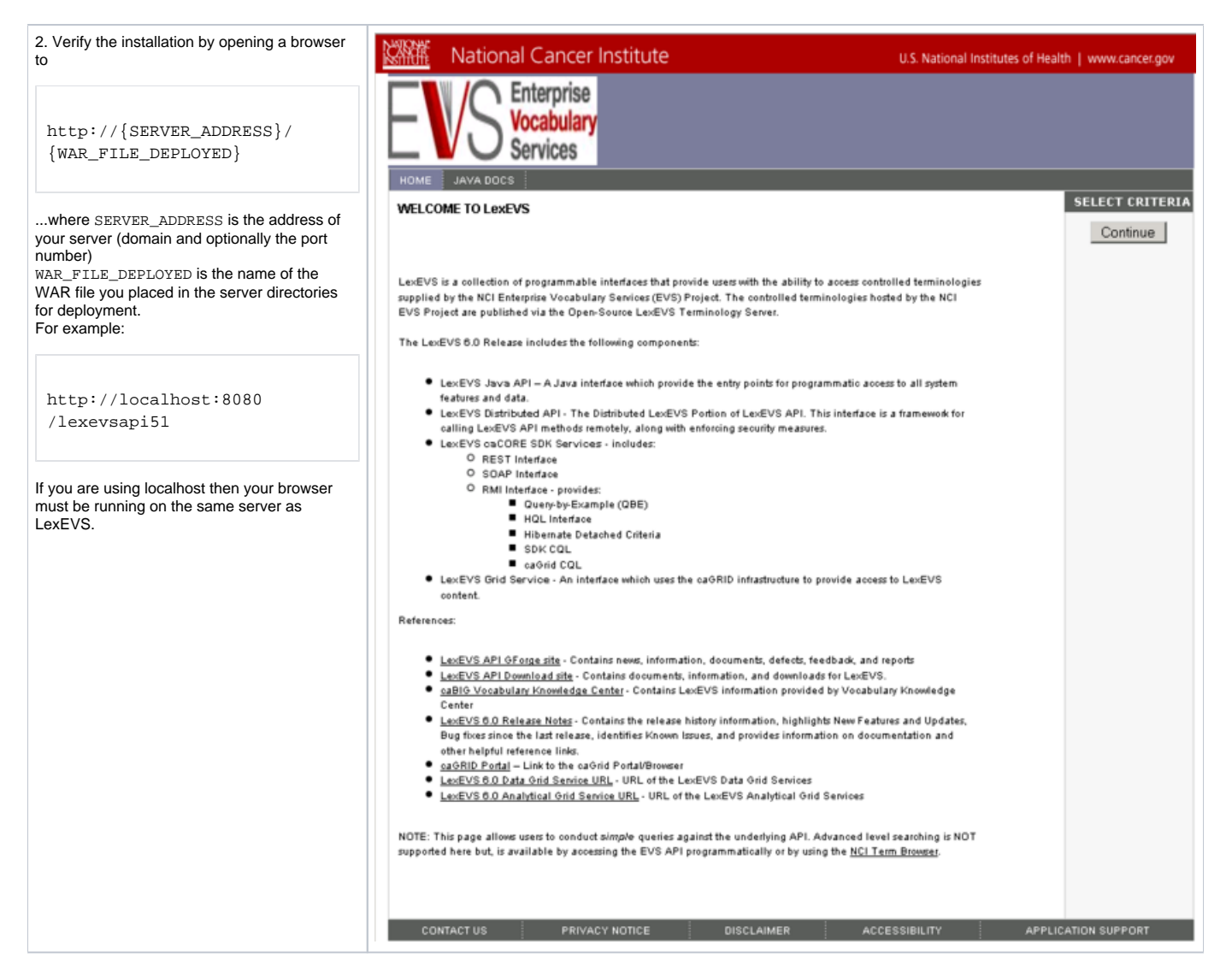

If you see the Enterprise Vocabulary Services "Welcome to LexEVS" web page then you have successfully installed the LexEVS Remote API. Congratulations!

## <span id="page-4-0"></span>**Troubleshooting**

- If the Local Runtime environment is properly installed and tested then the Remote API environment should have few problems.
- $\bullet$ If you receive deployment errors in JBoss and are unable to see the EVS home page then you may not have configured the properties attribute in JBoss's properties-service.xml.

\*You may also need to adjust the path in lexevs.properties where lbconfig.props location is defined.